### <span id="page-1-0"></span>2021/10/05 14:35 1/5

, [BioStar 2](http://kb.supremainc.com/knowledge/doku.php?id=tag:biostar_2&do=showtag&tag=BioStar_2),

## <span id="page-1-1"></span> $1.$

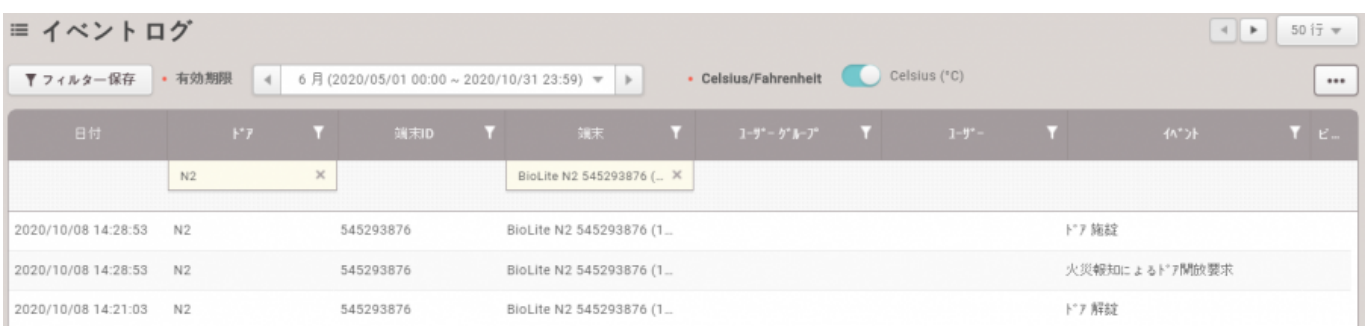

#### $2.$

<span id="page-1-2"></span>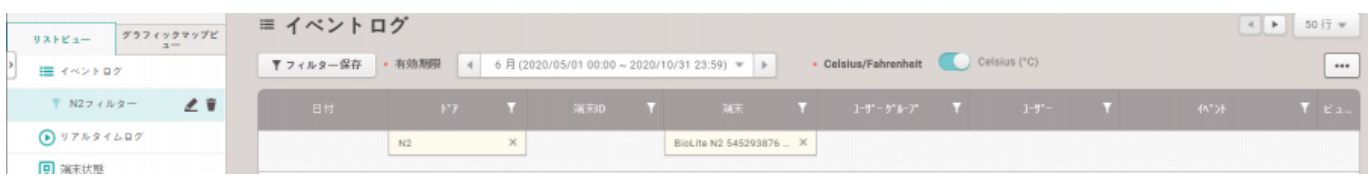

#### 2021/10/05 14:35 2/5

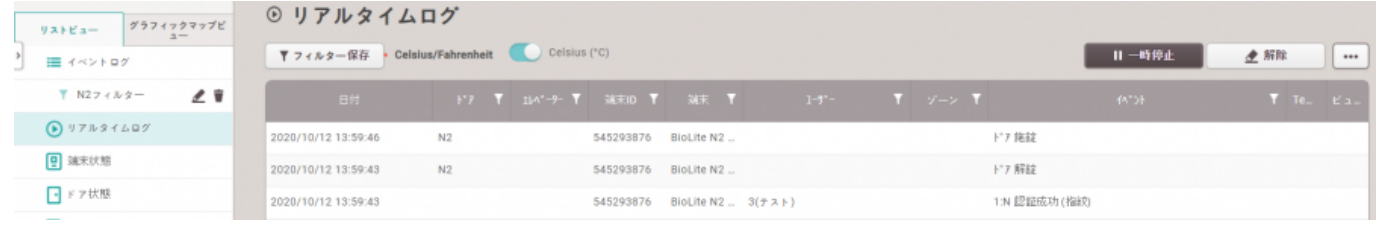

Supervised Input **RS485** 

<span id="page-2-0"></span>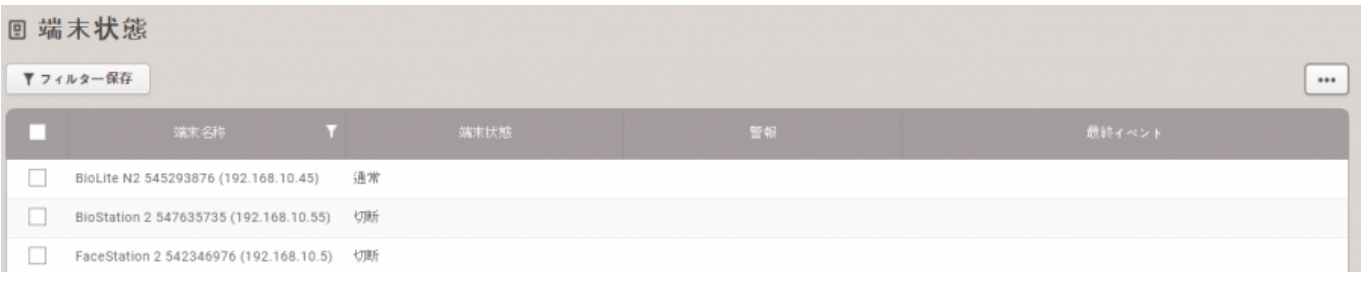

<span id="page-2-1"></span>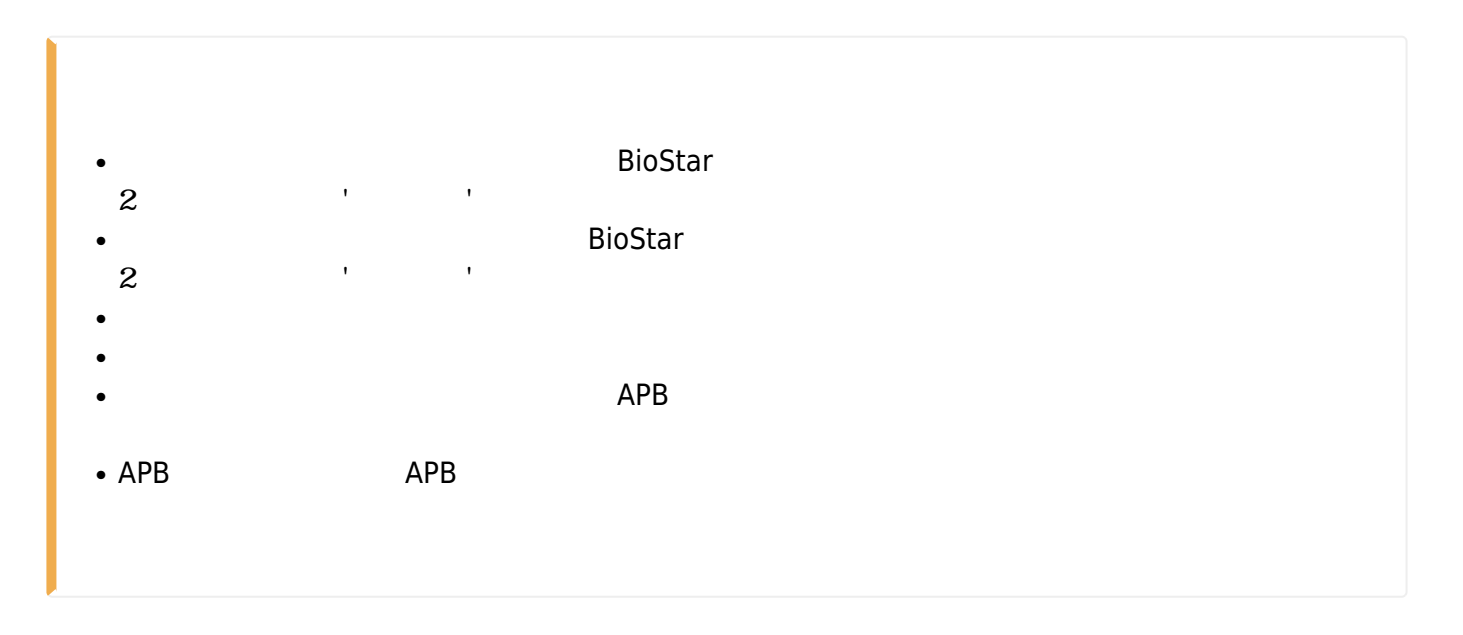

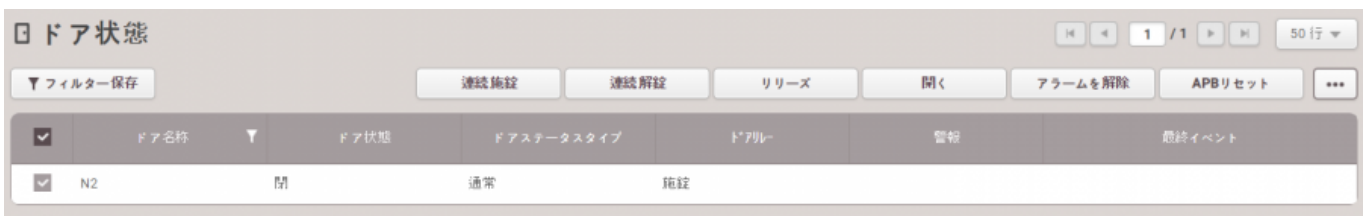

<span id="page-3-0"></span>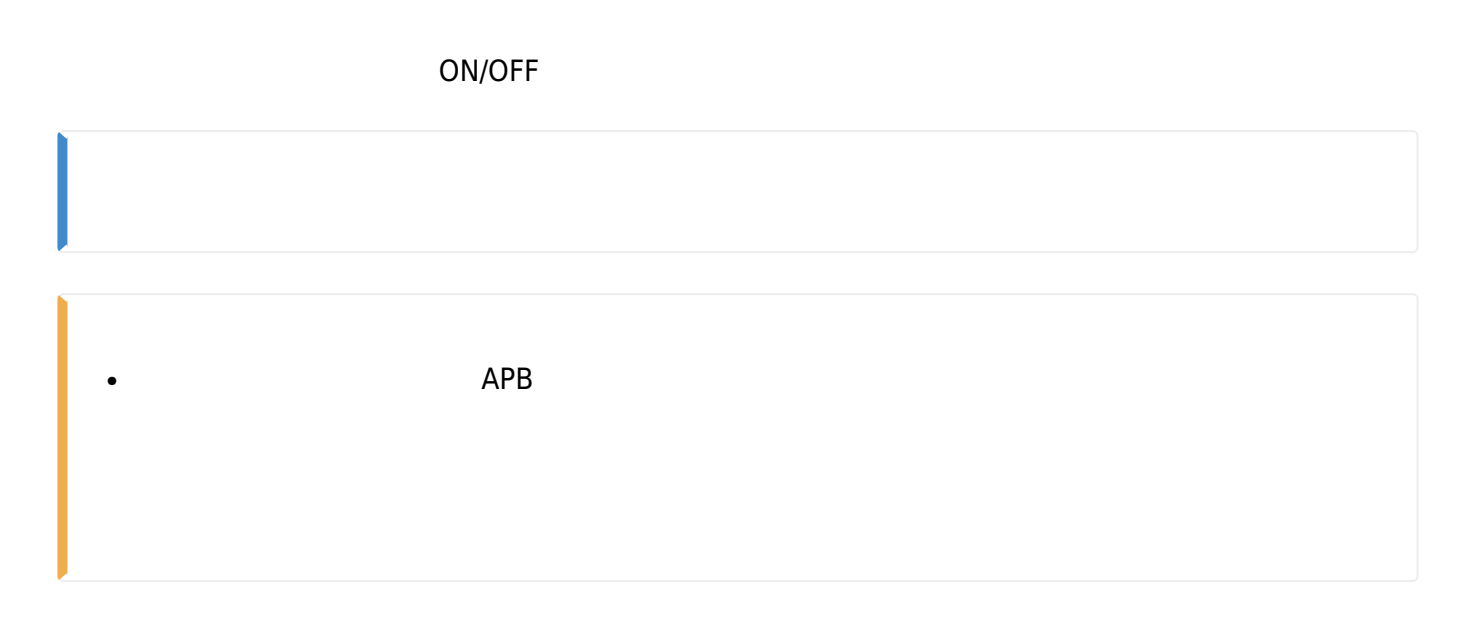

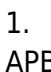

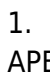

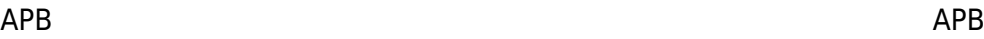

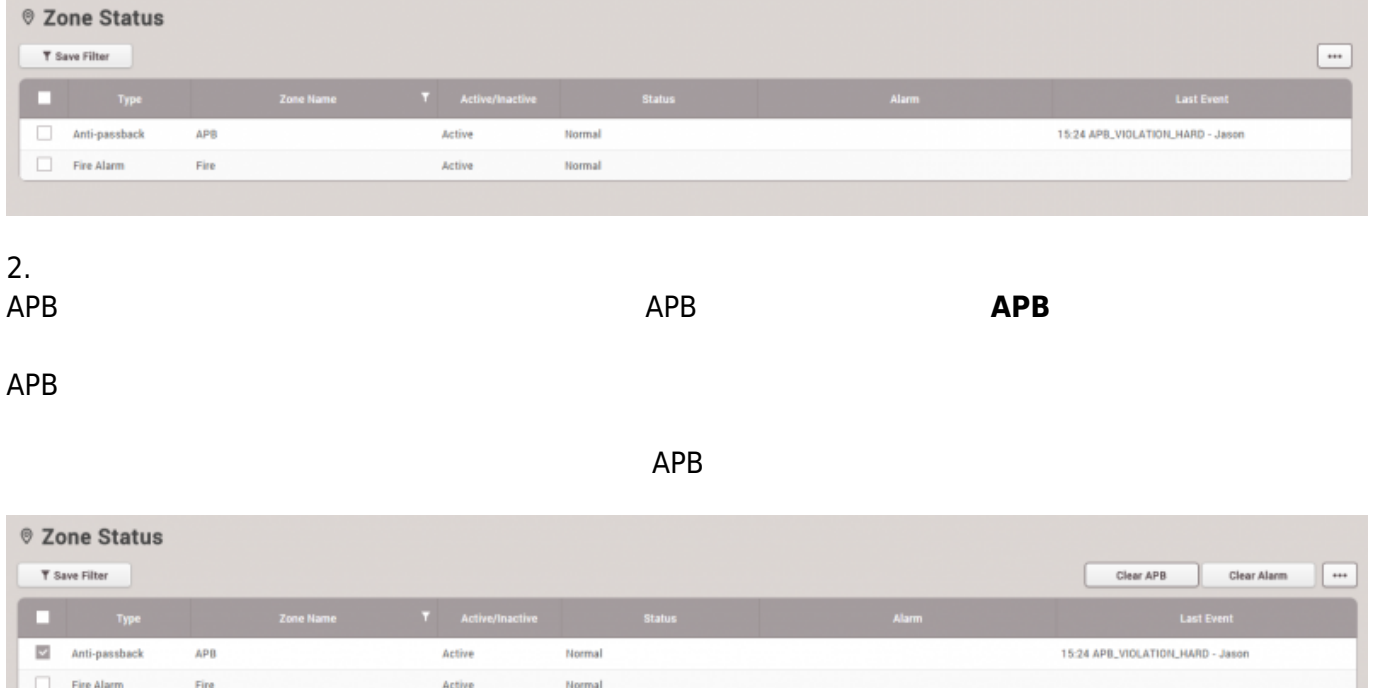

<span id="page-3-1"></span>BioStar  $2<sub>z</sub>$ 

# 1. **設定** > **警報**をクリックしてください。

**Setting** T ACCOUNT PREFERENCE CARD **CARD FORMAT SERVER TRIGGER & ACTION SCHEDULE** CLOUD **ALERT** 

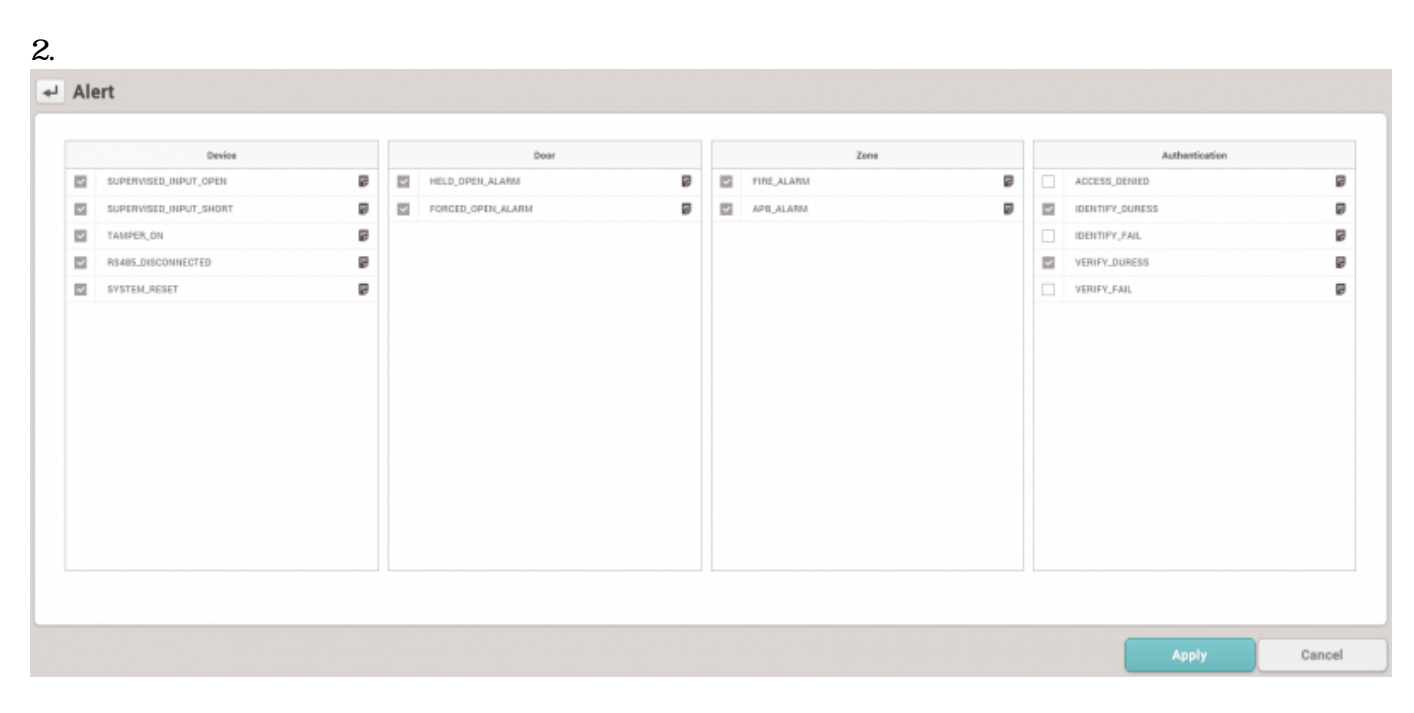

 $3.$ 

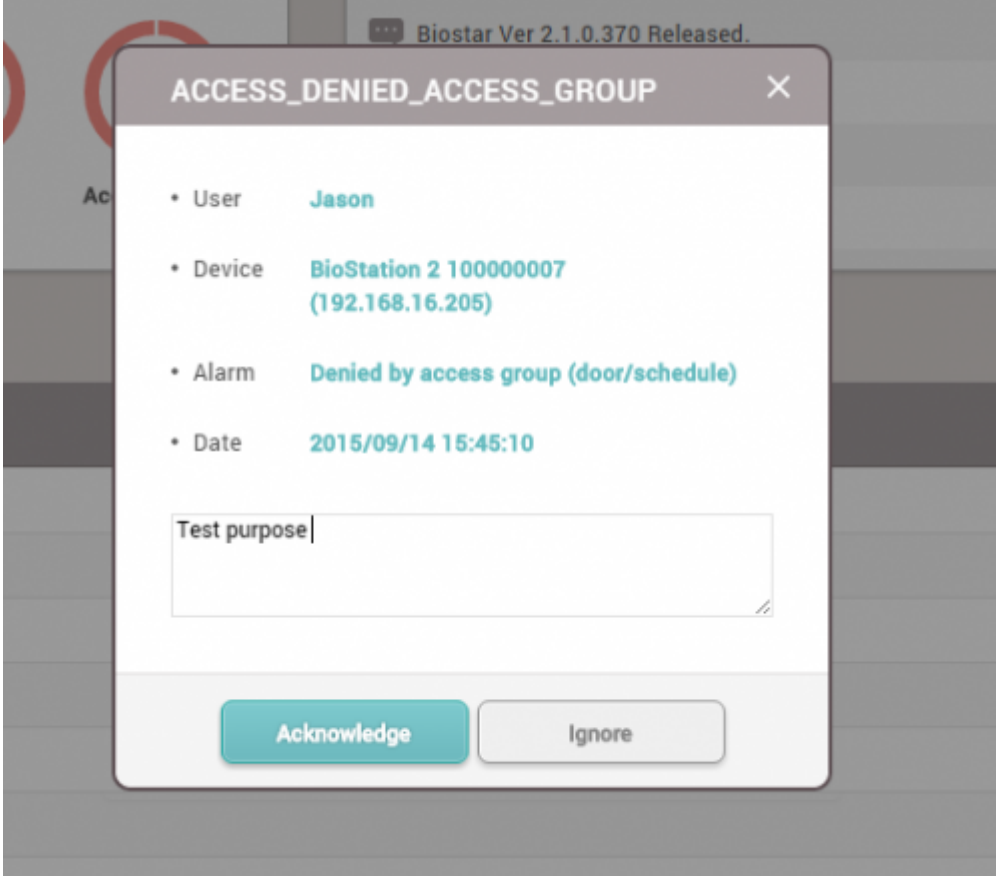

4. **モニタリング** > **警報履歴**をクリックしてください。状態セクションでメモ

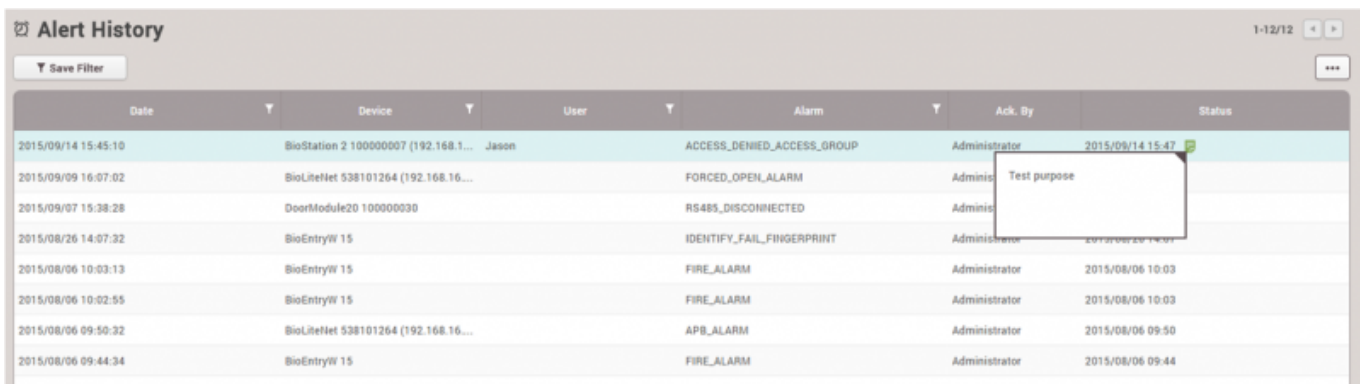

From: <http://kb.supremainc.com/knowledge/>-

Permanent link: **[http://kb.supremainc.com/knowledge/doku.php?id=ja:how\\_to\\_use\\_monitoring&rev=1602483674](http://kb.supremainc.com/knowledge/doku.php?id=ja:how_to_use_monitoring&rev=1602483674)**

Last update: **2020/10/12 15:21**